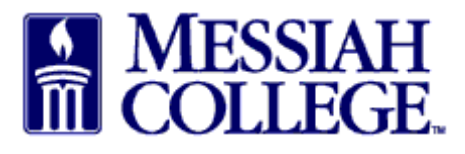

If an approver will be unavailable to approve requisitions, this should be noted in MCOne\$ource. Approvals will be automatically escalated to the next level of the approval queue during this time. Email approvals will still be delivered to your inbox for your reference only.

- Login to McOne\$ource https://messiah.unimarket.com
- Hover over tasks icon/Click Approvals

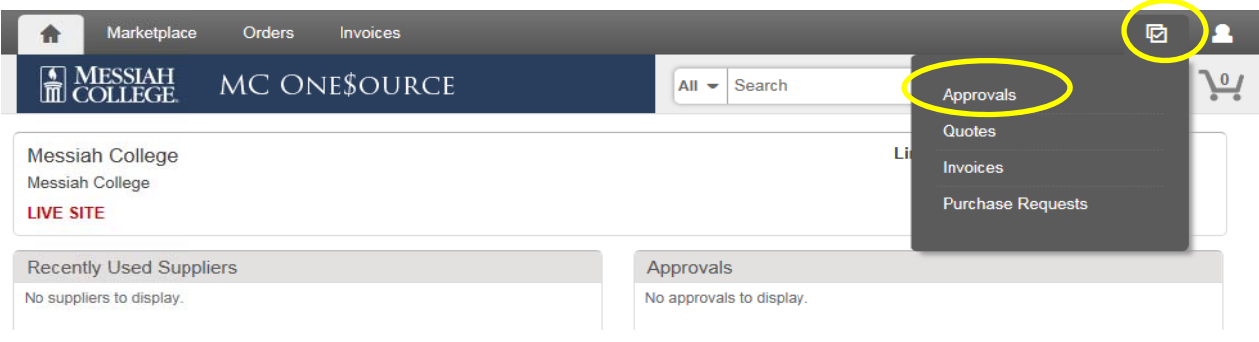

• Click Change Availability

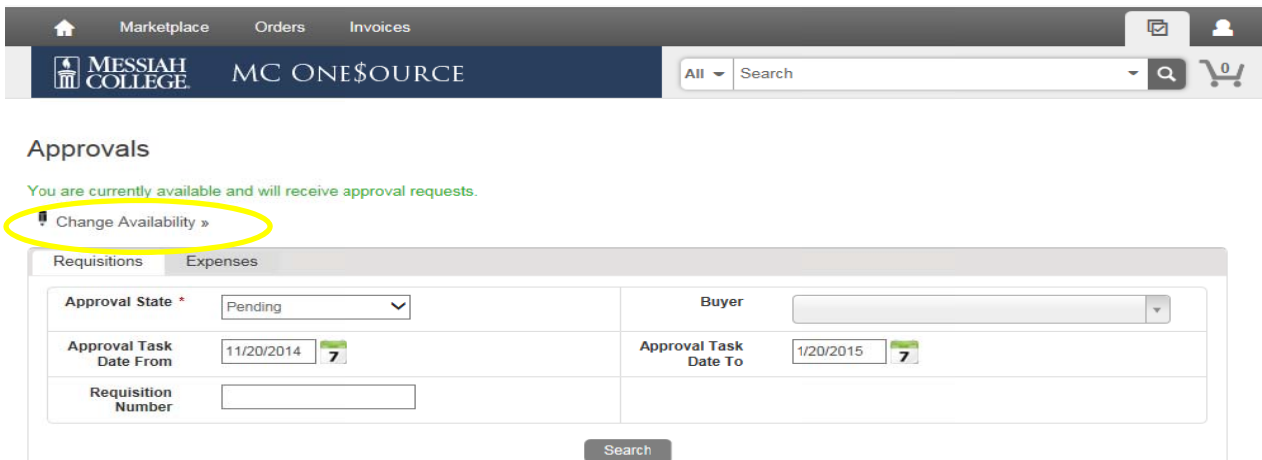

 $\bullet$  Check the box beside I am unavailable

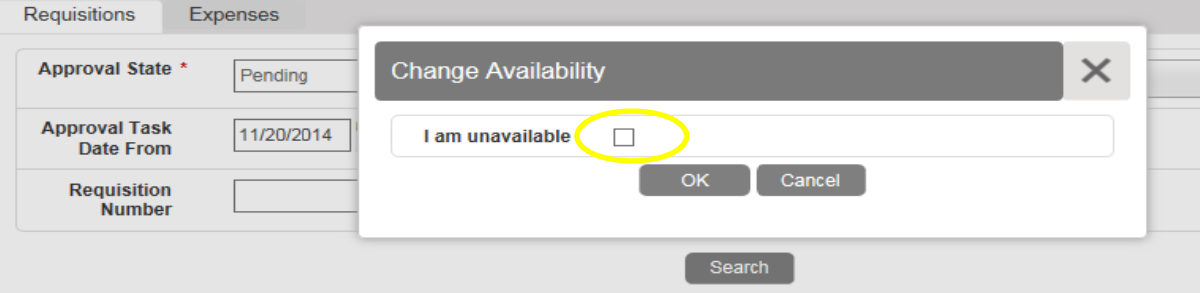

- Enter the **unavailable from** date and time and **unavailable to** date and time for the absence
- Click **OK**
- Approvals will be automatically escalated to the next level of the approval queue during this time period

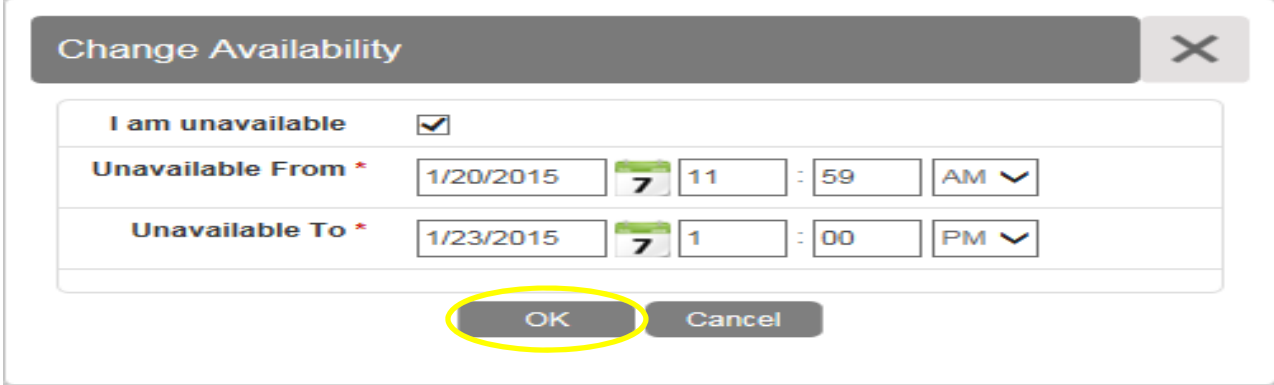